## Field Properties

Field properties dialog box serves for entering data and defining additional field properties:

## **PICTURE**

Properties dialog box control elements for each type of fields:

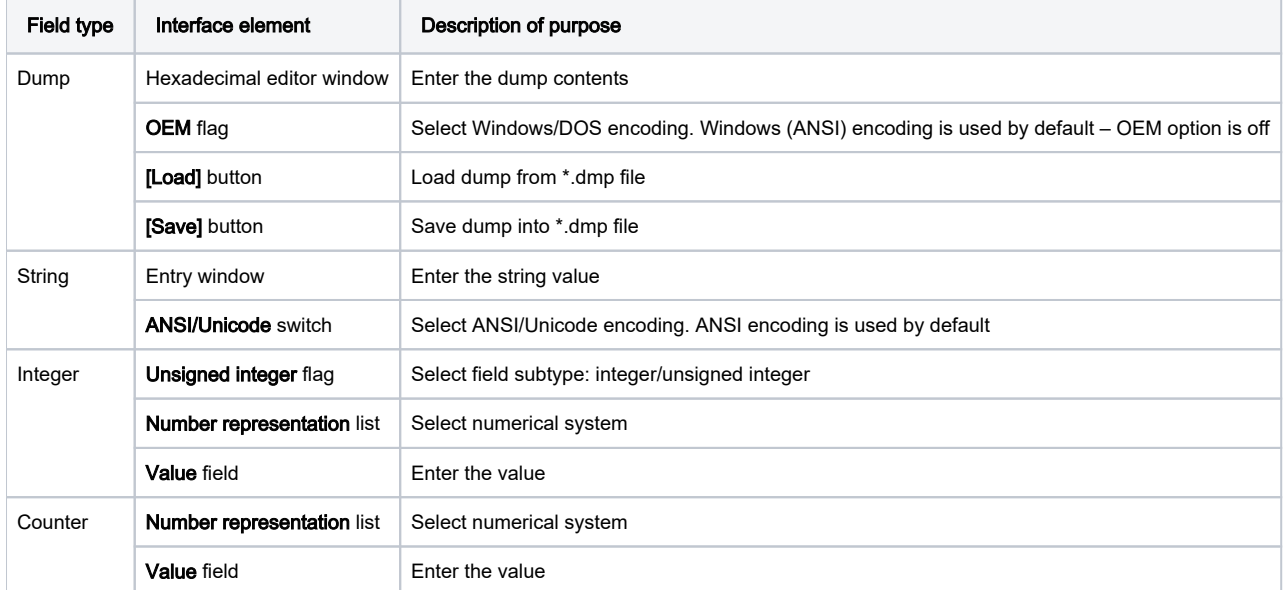

After entering the data click [Finish], this will close the dialog box and a new field will appear in the list of fields of Mask Editor.